## Internet Searching

## Directions:

- 1. Find the answer to each question below by searching the Internet!
- 2. Identify/list the search engine used. (Google, Yahoo!, WolframAlpha, etc…)
	- o Each engine can only be used 4 times…choose wisely!
	- o WikiAnswers and/or Wikipedia are NOT to be used for results/answers.
- **3.** Identify the complete URL. (copy and paste directly from the Browser)
	- o **This should take me directly to your answer.**
- 4. Type down the answer to the question in the results section

## **This is NOT a group assisted searching project** ☺

1. Find a picture of Garth Brooks that is of good quality (larger file size and not a .gif format). Search Engine Used: Bing Images

Search Question/Statement: Garth Brooks high quality .jpg

URL: [http://storage.canoe.ca/v1/dynamic\\_resize/sws\\_path/suns-prod-images/1341424997860\\_ORIGINAL.jpg?quality=80&size=650x](http://storage.canoe.ca/v1/dynamic_resize/sws_path/suns-prod-images/1341424997860_ORIGINAL.jpg?quality=80&size=650x)

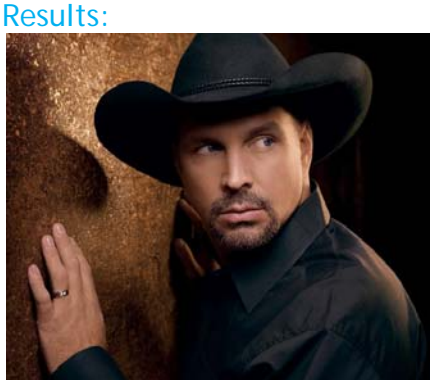

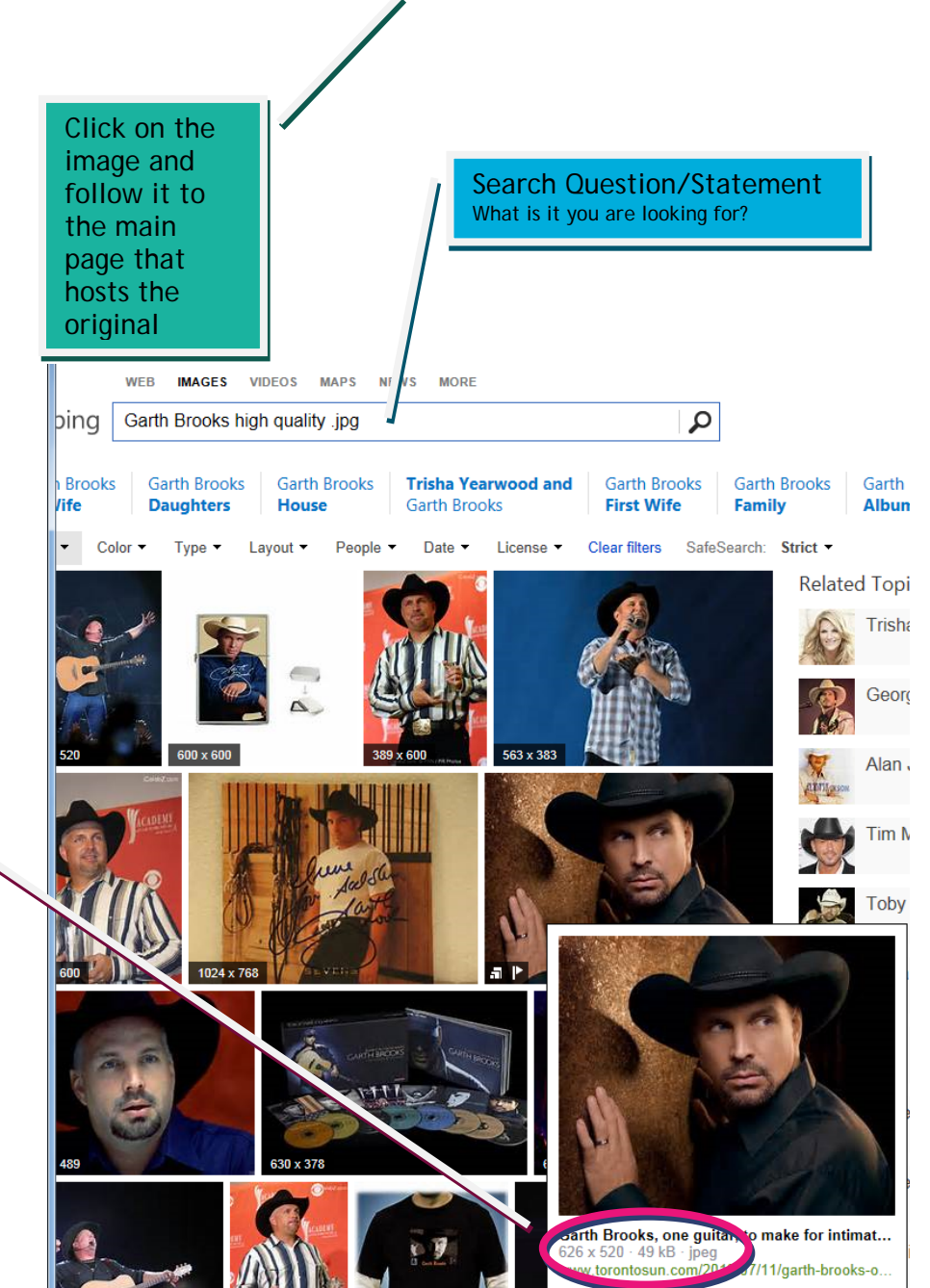

The larger the file size the higher the quality of the image 49kB is a good size file. This area also tells

me that it is a jpeg image.